### **Zaloguj się**

1. Na podany adres e-mail lub numer telefonu otrzymasz od Tele-Nauka hasło do panelu klienta, który znajdziesz pod adresem https://tele-nauka.pl/panel.

 Numer telefonu i hasło umożliwią Ci dostęp do materiałów z kursu.

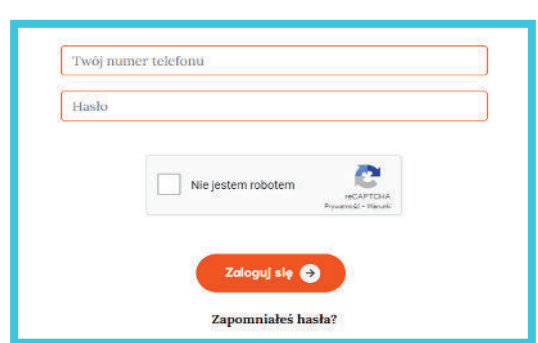

2. W przypadku problemu z zalogowaniem użyj opcji resetu hasła lub zadzwoń na infolinię Tele-Nauka - 22 113 4004. (koszt połączenia zgodny z taryfą operatora)

3. Jeśli kursantem jest osoba niepełnoletnia, skontaktuj się z infolinią Tele-Nauka.

4. Sesja logowania trwa 120 minut. Możesz ją przedłużyć klikając "Przedłuż".

Twoja sesja wygasa za 120 minut **PRZEDŁUŻ** 

# **Wybierz poziom kursu językowego lub rozwiąż test**

1. Wybierz Grupę z poziomem znajomości języka lub rozwiąż test, który określi Twój poziom kompetencji językowej.

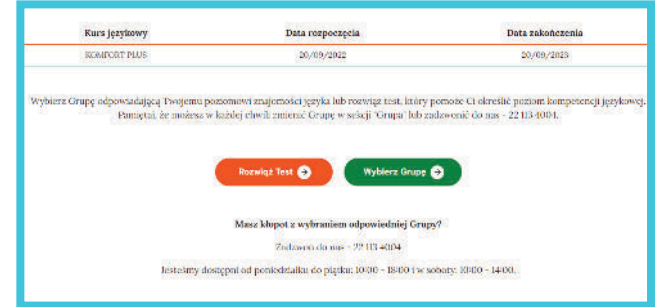

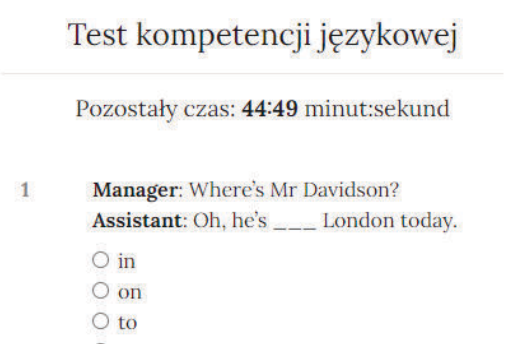

- 
- $O$  at
- 2. Test kompetencji językowej:
	- 70 pytań,
	- jedna prawidłowa odpowiedź,
	- czas trwania do 45 min.

 Na podstawie odpowiedzi zaproponujemy poziom kursu oraz harmonogram zajęć, który będzie spełniał Twoje oczekiwania.

#### **Twoja Grupa**

1. Wybierz Grupę i otrzymaj dostęp do materiałów kursu:

- a) informację o lektorze,
- b) podsumowanie terminów lekcji,
- c) link do lekcji online z lektorem,
- d) link do podręcznika Pearson RoadMap.

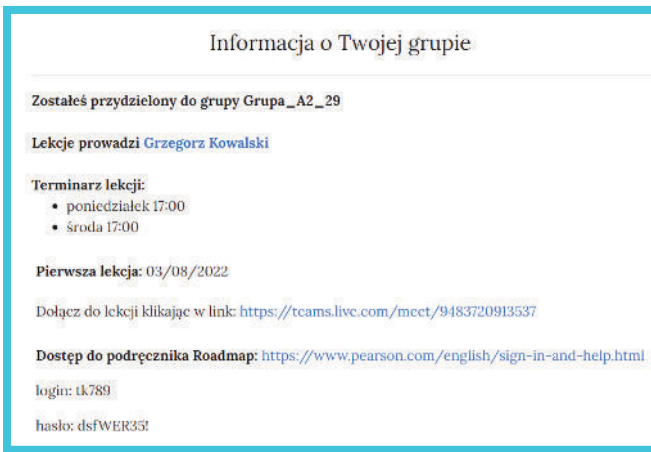

2. Możesz w każdej chwili zmienić Grupę lub poziom kursu w sekcji "Twoja Grupa" lub zadzwonić na infolinię Tele-Nauka - 22 113 4004.

## **Dołącz do lekcji**

1. Wszystkie lekcje odbywają się przy pomocy aplikacji Teams. W sekcji "Twoja Grupa" znajdziesz link do lekcji online z lektorem. Link jest ważny 15 minut przed terminem rozpoczęcia lekcji i do końca jej trwania.

2. Kliknięcie w link uruchomi nowe okno przeglądarki.

3. Przygotuj kamerę internetową i mikrofon, aby swobodnie komunikować się z lektorem i innymi kursantami.

4. Nie musisz posiadać zainstalowanego programu Microsoft Teams, aby dołączyć do lekcji.

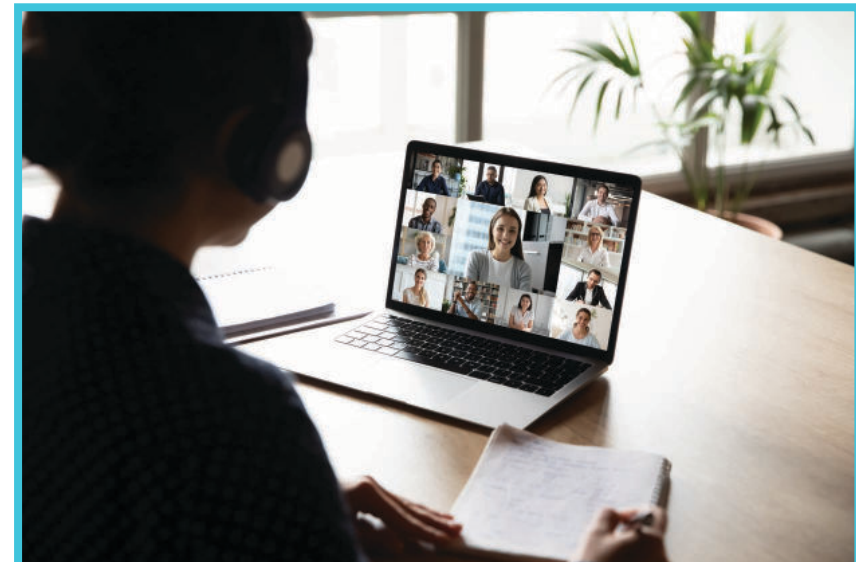

#### **Korzystaj z podręcznika Pearson RoadMap**

 1. W ramach Kursu Językowego Tele-Nauka masz możliwość dostępu do zasobów lekcyjnych wydawnictwa Pearson, w tym do podręcznika RoadMap.

2. W sekcji "Twoja Grupa" znajdziesz link do materiałów oraz dane dostępowe do portalu Pearson'a.

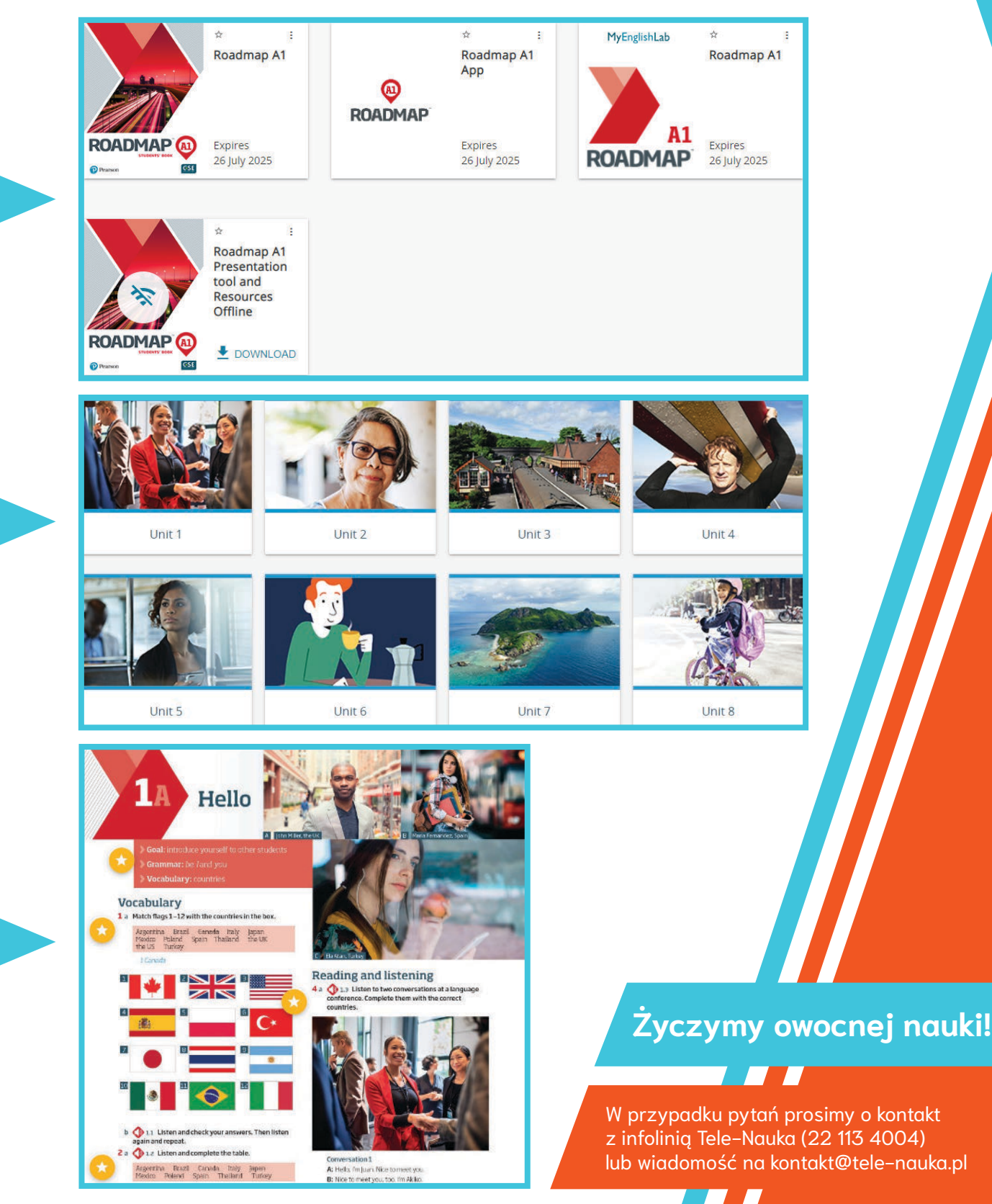